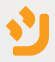

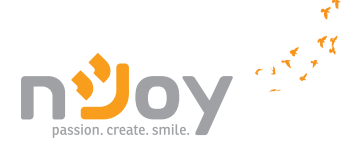

#### Horus Plus Series

#### User Manual

PWUP-LI060H1-AZ01B PWUP-LI080H1-AZ01B PWUP-LI100H1-AZ01B PWUP-LI150H1-AZ01B PWUP-LI200H1-AZ01B

Bedienungsanleitung Használati útmutató Ръководство на потребителя Korisničko uputstvo Manual de utilizare

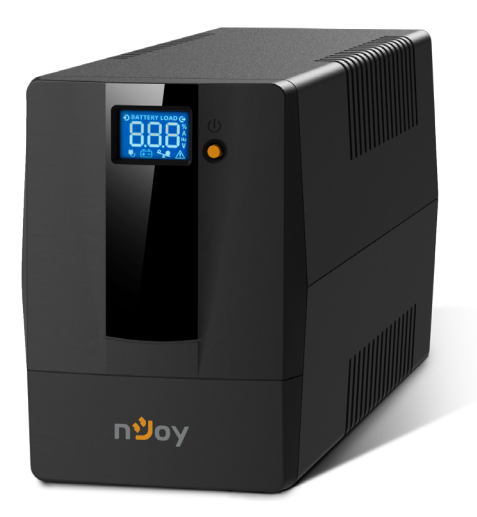

Please read this manual before using the product.

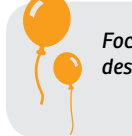

*Focusing on quality at competitive prices, nJoy designs consumer products for a better and enjoyable way into the digital world.*

*This UPS will protect your electronic equipment from physical damage and will provide emergency battery backup power to prevent data loss in the event of power problems.*

The following models belong to the **Horus Plus Series**:

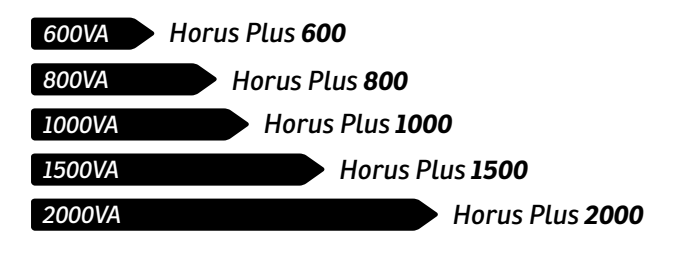

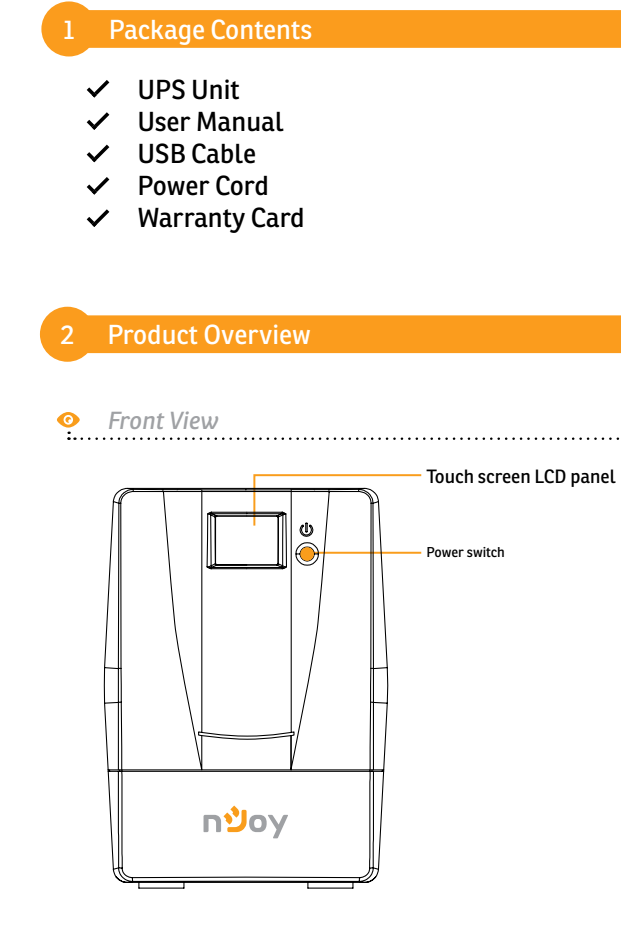

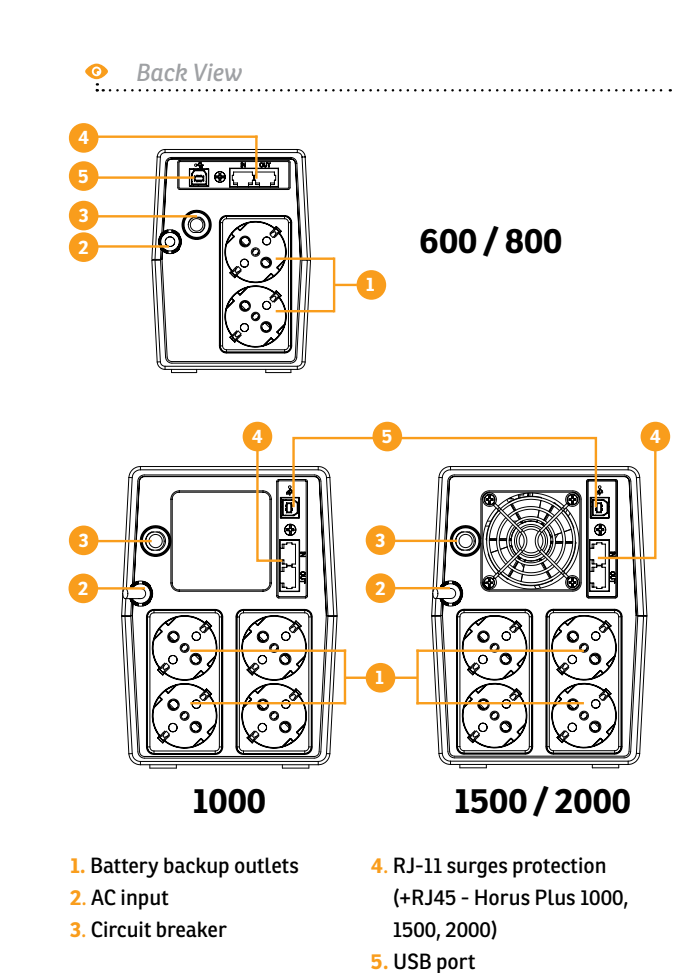

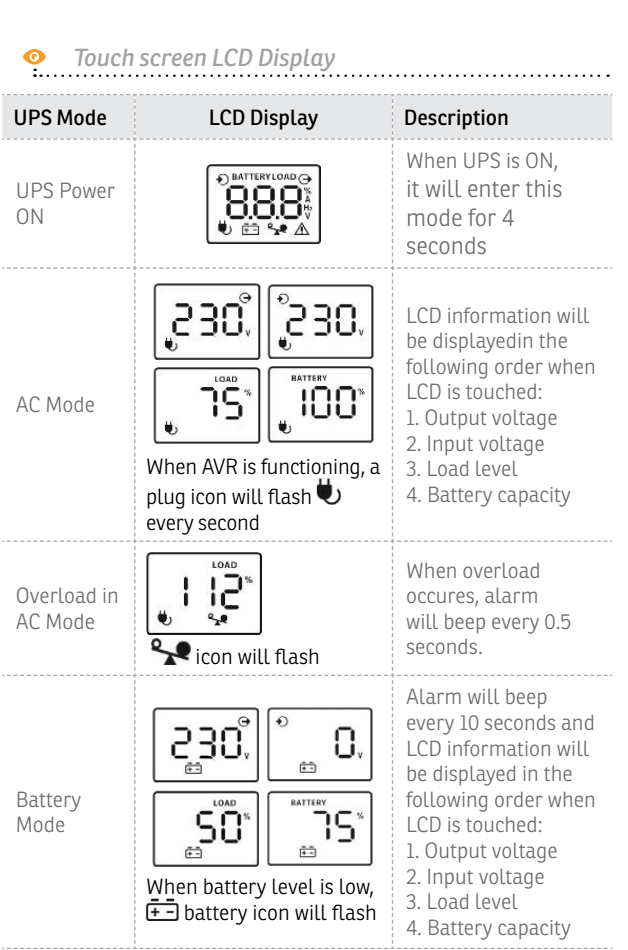

Deutsch English

Deutsch

English

Română български Magyar Srpski

Srpski

български

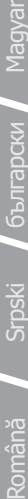

ipski

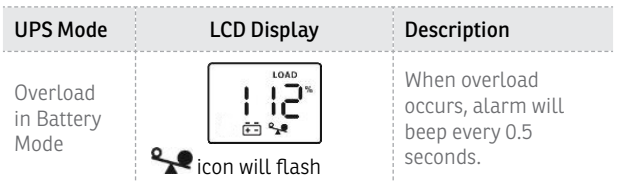

**NOTE:** *If backlight shuts off, you may activate it by touching the screen.*

#### **Installation**

The UPS can protect your equipment from all power problems such as surge, blackouts, brownouts and line noise. When AC power is present and the ON/OFF switch is turned *ON*, the UPS is always charging the battery and provides power to the equipment from AC line directly. A reliable built-in battery can provide stable power in order for you to complete your work, save your data and safely shut down your system when there is a utility power blackout.

The UPS is simple to operate and install. Please read the following steps before connecting any equipments to this UPS:

#### 3.1 Connecting your equipment and first usage

- **Step 1.** Connect the UPS to a grounded AC power outlet.
- **Step 2.** Please turn **ON** the ON/OFF switch and charge the battery at least 6 hours for a full load before you start to use the UPS.
- **Step 3.** Plug your PC or peripheral equipment (printer, tv, scanner, fax, speakers etc.) into the power outlets of the UPS *(these will provide emergency battery backup power during blackouts as well as surge protection from surges and spikes).* Do not attach powerfull sound sistems and woofers or non computer-related items, such as medical equipment, life-support equipment, microwave ovens, or vacuum cleaners to the UPS !
- **Step 4.** Connect the phone/network/internet cables to the RJ11/RJ45 outlet.
- **Step 5.** For optimal computer system protection, install the UPS monitoring software from *https://www. power-software-download.com/viewpower.html*  to fully manage the UPS.

#### **A CAUTION**

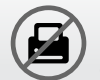

Do **NOT** plug **LASER PRINTERS** into any of the outlets.

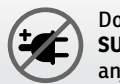

Do **NOT** plug any **SURGE STRIPS** into any of the outlets.

#### 3.2 General Specifications

#### **ǘ Automatic voltage regulation**

Regulates the input voltage and eliminates the problems created by under-voltage or over -voltage fluctuations. It also protects against spikes and surges that comprise over 80% of power problems.

#### **ǘ Auto restart**

The UPS will restart automatically and will start charging the batteries once the electricity is back on.

#### **ǘ Cold Start Function**

When the UPS is OFF and there is no connection to the power utility, it's still possible to start the UPS unit using the remaining battery power.

#### **ǘ USB Port**

The built-in USB port connects to your computer, automatically saves your data and shuts down your computer (with the help of the included software) in case of a power failure.

#### **ǘ Software**

Your personal computer can receive the status of the UPS regarding the utility power line, utility power failure, on battery and low battery by signals that are sent through the USB port with the help of the software on your CD.

#### **Important Safety Warnings**

- Place the UPS indoors in an area that has adequate airflow and no excessive dust. Do **NOT** allow the UPS to be exposed to moisture, rain, excessive heat or direct sunlight.
- The use of the UPS is **NOT** recommended in life support applications where failure of this equipment can reasonably be expected or when its safety or effectiveness could be affected significally.
	- Please always disconnect the input power cord from the wall outlet before replacing the battery.
- $\bullet$  Do **NOT** dispose of the battery in a fire. The battery may explode.
- Do **NOT** open or damage the battery. It contains an electrolyte that is toxic and harmful to the skin and eyes.
- **EX** Proper disposal of the battery is required. Please follow your local laws/regulations regarding battery disposals.
- Use tools with insulated handles to replace the battery to avoid personal injury. Due to energy hazard, please remove wrist watches and hand jewerly when replacing the battery.

# English Deutsch English

#### 5 Fault Code Table

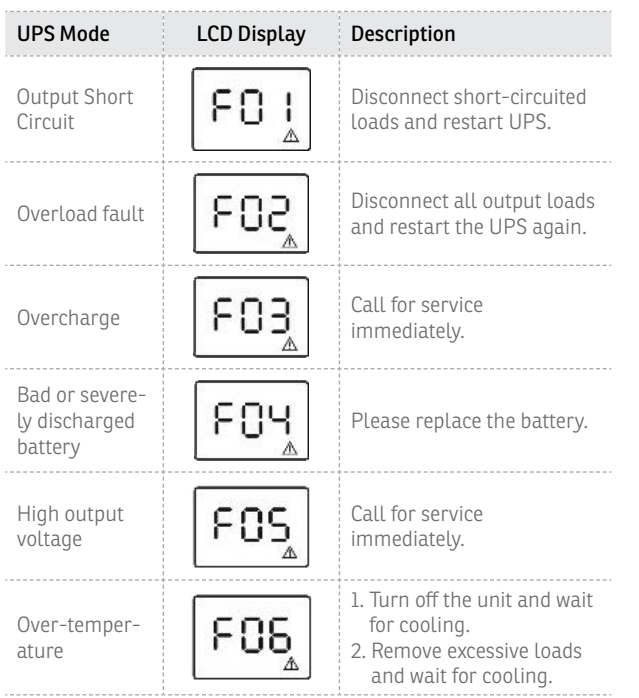

#### 6 Troubles and solutions

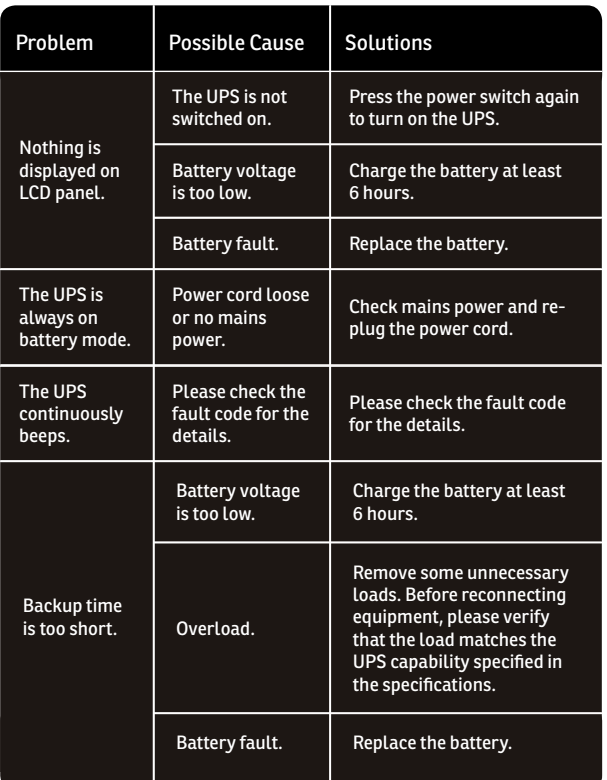

## Deutsch

#### **Wir danken Ihnen für Ihre Wahl!**

Bitte lesen Sie die Bedienungsanleitung bevor Sie das Gerät anschalten.

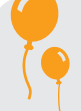

*Wir konzentrieren uns auf die konkurrenzfähigen Preise, stellen Geräte für Verbraucher mit dem Gedanke an einer angenehmer Wechselwirkung mit der digitalen Welt her.*

*Das UPS schützt Ihre elektronischen Geräte vor pysische Schaden und bietet Batteriepufferung für das Verhindern von Datenverlust bei wesentlichen Unterbrechungen der Elektrizität.* 

#### Die **Serie Horus Plus** beinhaltet folgende Modelle:

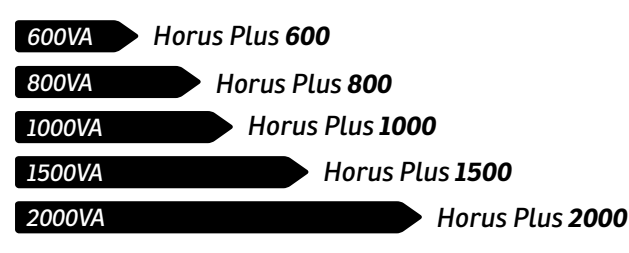

#### **Disposal of Old Electrical & Electronic Equipment**

*(Applicable in the European Union and other European countries with separate collection systems)*

This symbol on the product or on its packaging indicates that this product shall not be treated as household waste.

Instead it shall be handed over to the applicable collection point for the recycling of electrical and electronic equipment.

By ensuring this product is disposed of correctly, you will help prevent potential negative consequences for the environment and human health, which could otherwise be caused by inappropriate waste handling of this product.

The recycling of materials will help to conserve natural resources.

# Deutsch

#### 1 Inhalt der Packung

- Das UPS Gerät  $\checkmark$
- Bedienungsanleitung  $\checkmark$
- USB Anschluss  $\checkmark$
- **Stromkabel**  $\checkmark$
- Garantiekarte  $\checkmark$

#### 2 Das Vorstellen der Geräte

#### *Vorderansicht*  $\bullet$

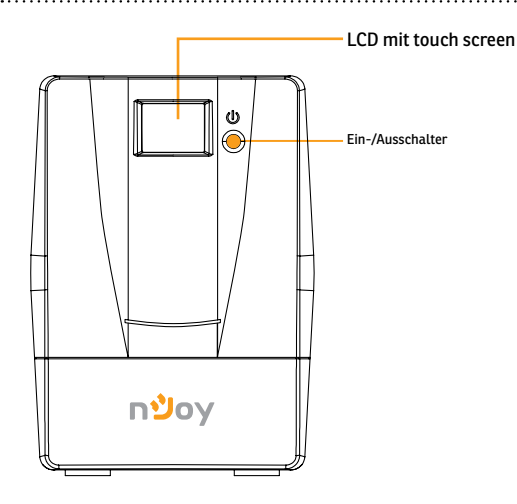

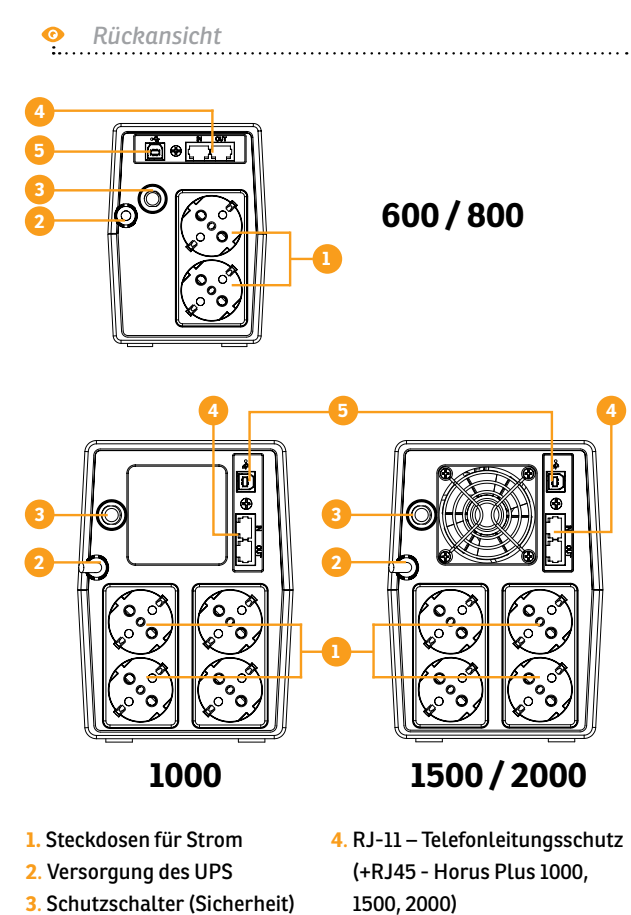

**5**. USB Anschluss

#### *LCD Anzeige*

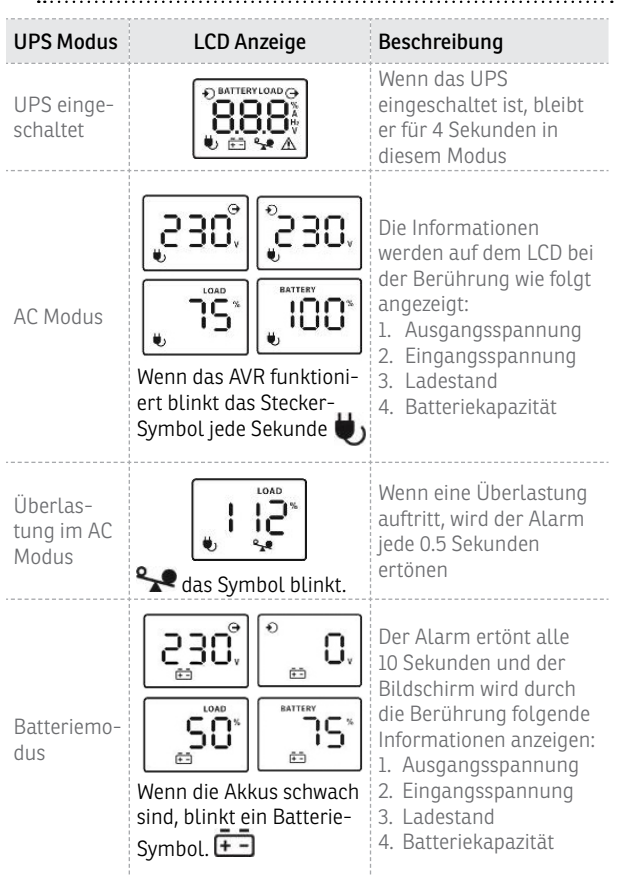

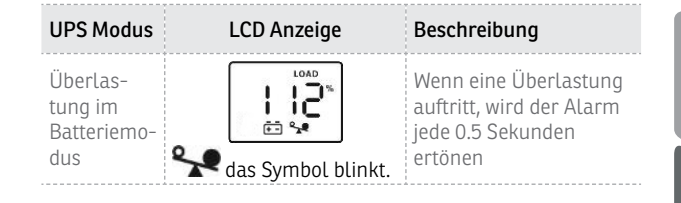

**VERMERK:** *Wenn das Licht sich abschaltet, können Sie das Licht erneut durch das Berühren einschalten.* 

#### 3 Das Aufstellen

Das UPS kann Ihre Geräte vor elektrische Spannungen schützen, wie zum Beispiel: Überlast, Spannungsschwankungen, Stromausfälle und Störungen am Netz. Wenn der Strom am Netz vorhanden ist und der Schalter (ON/OFF) eingeschlatet ist (ON) ladet das UPS seine Akkus und versorgt das Gerät mit Energie direkt vom Netz. Die Akkus können die benötigte Energie anbieten damit Sie Ihre Arbeit beenden können, Ihre Daten speichern können und damit Sie Ihren Computer in Sicherheit abschalten können, falls Stromausfälle auftreten.

Das UPS kann einfach benutzt und installiert werden. Folgen Sie die unten genannten Schritte bevor Sie das UPS Gerät anschließen:

3.1 Anschließen der Geräte und der erste Gebrauch

**Schritt 1.** Schließen Sie das UPS an einer geerdeten Steckdose an.

Română

- Srpski
- Română
- **Schritt 2.** Drücken Sie den **ON**-Schalter und laden Sie die Akkus mindenstens 6 Stunden bevor Sie das UPS gebrauchen.
- **Schritt 3.** Schließen Sie die elektronischen Geräte (Computer, TV, Drucker, Zentralheizung, Scanner, Fax, Lautsprecher etc.) an Steckdosen mit Schutz an (sie werden die benötigte Energie für einen kontinuierlichen sicheren Betrieb der Geräte anbieten). Schließen Sie keine leistungsstarke Soundsysteme (mit Subwoofer) oder elektronische Geräte die nicht mit dem Computer verbunden sind, wie zum Beispiel medizinische Geräte, Lebenserhaltungsgeräte, Mikrowellengeräte oder Staubsauger an!
- **Schritt 4.** Schließen Sie Telefonleitung / Netzwerkkabel (Internet) an die entsprechende Buchse des UPS an (RJ-11/ RJ45).
- **Schritt 5.** Installieren Sie für einen optimalen Schutz des Computersystems die Überwachungssoftware von *https://www.power-software-download. com/viewpower.html*

#### **A ACHTUNG**

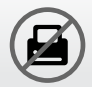

Schließen Sie keinen **Laser Drucker** an keine UPS Steckdose an.

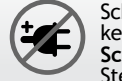

Schließen Sie keine anderen **Schutzgeräte** in der Steckdose an.

#### 3.2 Allgemeine Daten

#### **ǘ Automatische Spannungsanpassung**

Das AVR ist für das Beibehalten eines konstanten Spannungspegel entworfen. Dadurch werden die Stromschwankungen der Hochspannung oder der Niederspannung, die Ihre Geräte beschädigen oder beeinträchtigen, beseitigt werden.

#### **ǘ Automatischer Neustart**

Das UPS wird automatisch neu gestratet und wird seine Akkus gleich nach dem Anschließen an das Stromnetz aufladen.

#### **ǘ Kaltstart -Funktion**

Das UPS kann auch ohne Anschluss an das Stromnetz eingeschaltet werden, jedoch müssen die Akkus aufgeladen sein.

#### **ǘ USB Anschluss**

Durch den USB Anschluss wird die Verbindung zum Computer hergestellt. Dieser Anschluss erlaubt mit Hilfe der Software das automatische Abschalten des Computers und im Falle eines Stromausfalls werden die Daten gespeichert.

#### **ǘ Das Management Programm**

Ihr Computer hat durch den USB Anschluss Signal vom UPS falls die Akkus entladen sind oder falls es andere Probleme mit den UPS gibt. Der Computer kann Sie über den Status des UPS informieren, falls Sie das Management-Programm vom CD installieren.

### English

# Magyar Română български Magyar Srpski

# Srpski

#### 4 Sicherheitshinweise

- Setzen Sie das UPS in einer Umgebung mit Luft und  $\bullet$ ohne Staub. Das UPS darf nicht in einer feuchten oder extrem heißer Umgebung verwendet werden. Setzen Sie es keiner direkten Sonneneinstrahlung aus.
- Es wird empfohlen, dass Sie das UPS **NICHT** zusammen mit den Lebenserhaltungsgeräte zu benutzen.
- Schalten Sie immer das UPS vom Stromnetz ab, falls Sie die Akkus wechseln wollen.
- Werfen Sie die Akkus **NICHT** ins Feuer, da diese ♠ explodieren können.
- Die Akkus dürfen **NICHT** geöffnet oder zerstört ♠ werden. Diese können giftige und schädliche Substanzen für Haut und Augen enthalten.
- ♠ Batterieentsorgung wird unter besondere Umstände durchgeführt . Bitte beachten Sie die Gesetze und die lokalen Verordnungen hinsichtlich der Entsorgung der Akkus.
- Verwenden Sie Werkzeuge mit isolierten Griffe für ♠ die Vermeidung von Körperverletzungen. Wegen mögliche Gefahren entfernen Sie Handuhren oder Schmuckstücke während des Akkuwechsels.

#### 5 Fehlertabelle

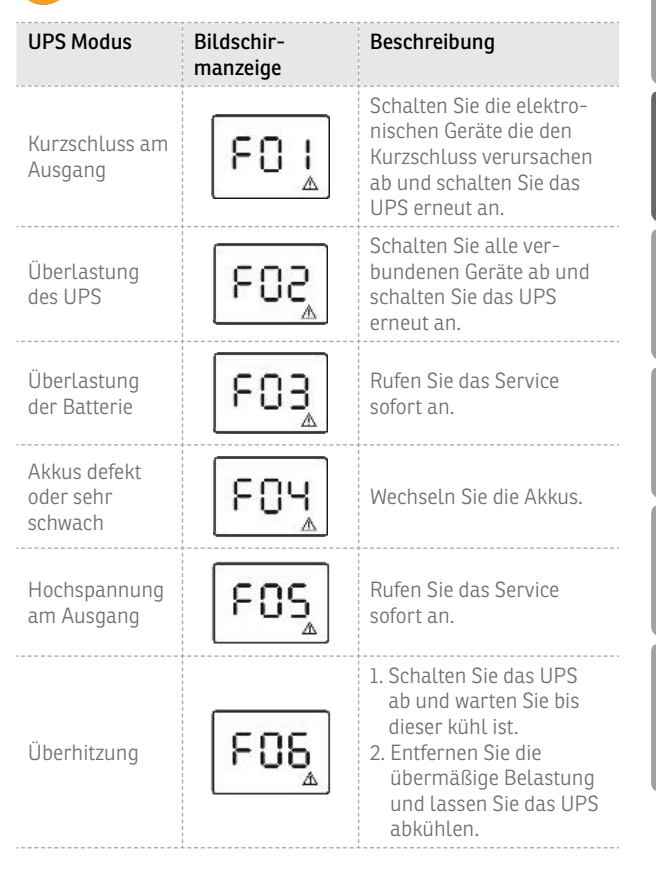

#### 6 Probleme und Lösungen

![](_page_11_Picture_232.jpeg)

![](_page_11_Picture_233.jpeg)

English

# Deutsch

#### **Köszönjük,** hogy termékeinket vásárolja!

Kérjük, olvassa el ezt az útmutatót, mielőtt a terméket használatba venné!

*A 'minőség versenyképes áron' célkitűzésre koncentrálva az nJoy a digitális világba vezető út jobbá és élvezetesebbé tételére alkotja fogyasztói termékeit.*

*Ez a szünetmentes tápegység megvédi elektronikai eszközeit a fizikai károsodástól és az áramellátás zavarai esetén vészhelyzeti tartalékáramot biztosít az adatvesztés megakadályozása érdekében.*

#### Az alábbi modellek alkotják a **Horus Plus sorozatot:**

![](_page_12_Figure_10.jpeg)

#### **Entsorgung von elektrische und eletronische Geräte**

(Angewandt für die Mitgliedstaaten der Europäischen Union und für andere europäische Staaten mit einem getrennten Sammelsystem).

Dieses Symbol auf dem Produkt oder auf seiner Verpackung weist darauf hin, dass dieses Produkt nicht als Hausmüll entsorgt werden kann.

Er muss an die Recyclingversorgung der elektrischen und elektronischen Geräte abgegeben werden.

Stellen Sie sicher, dass diese Geräte sicher entsorgt wurden, damit Sie mögliche negative Folgen für die Umwelt und der Gesundheit von Menschen vermeiden, die Auftreten können falls die Geräte nicht ordnungsgemäß entsorgt wurden.

Materialrecycling hilft naturale Ressourcen zu schonen.

Română Srpski български Magyar

- UPS egység
- Használati útmutató
- USB kábel
- Tápkábel
- Jótállási jegy

#### *Elölnézet*

![](_page_13_Figure_9.jpeg)

![](_page_13_Figure_10.jpeg)

#### *LCD Display*  $\bullet$

![](_page_14_Picture_231.jpeg)

![](_page_14_Picture_232.jpeg)

**MEGJEGYZÉS:** *Ha a háttérvilágítás kikapcsol, akkor aktiválja a képernyő megérintésével.*

Magyar

Română Srpski български Magyar

Srpski

n.

български

### Magyar

Srpski

#### 3 Üzembe helyezés

A UPS megvédi az Ön készülékeit minden áramproblémától, legyen az túlfeszültség, tüske, áramszünet, feszültségesés vagy hálózati zaj. Amikor van bejövő váltóáram és az ON/ OFF kapcsoló ON állásban van, akkor a UPS mindig tölti az akkumulátort, és a csatlakoztatott készüléket közvetlenül a hálózatról látja el árammal. Egy megbízható beépített akkumulátor gondoskodik a stabil áramellátásról, hogy Ön befejezhesse a munkáját, elmenthesse az adatait, és biztonságosan leállíthassa a rendszert hálózati áramszünet esetén.

A szünetmentes tápegység kezelése és üzembe helyezése egyszerű. Kérjük, olvassa el az alábbi lépéseket, mielőtt bármilyen eszközt csatlakoztatna ehhez a UPS-hez:

#### 3.1 Készülék csatlakoztatása és első használat

- **Lépés 1.** Csatlakoztassa a UPS-t egy földelt váltóáramú alizathoz!
- **Lépés 2.** Kérjük, állítsa az **ON/OFF** kapcsolót ON állásba és töltse az akkumulátort legalább 8 órán keresztül a teljes töltöttség eléréséhez, mielőtt megkezdené a szünetmentes tápegység használatát!
- **Lépés 3.** Csatlakoztassa PC-jét vagy periféria eszközét (nyomtató, TV, szkenner, fax, hangszórók stb.) a UPS kimeneti aljzataihoz *(ezek vészhelyzeti*

*tartalékáramot biztosítanak áramszünet esetén, valamint védelmet nyújtanak a túlfeszültség és a tüskék ellen is).* Ne csatlakoztassa erőteljes hang sistems és mélynyomók is nem számítógéppel kapcsolatos elemek, mint például az orvosi berendezések, életfenntartó berendezés, mikrohullámú sütő, porszívó, hogy a UPS be!

- **Lépés 4.**Csatlakoztassa a telefonkábeleket/hálózati/ Internet kábeleket az RJ11/RJ45 csatlakozóhoz!
- **Lépés 5.**Az optimális számítógépes rendszervédelem érdekében telepítse a felügyeleti szoftvert *https://www.power-software-download.com/ viewpower.html*

#### **FIGYELMEZTETÉS**

![](_page_15_Picture_16.jpeg)

**NE** csatlakoztasson **LÉZERNYOMTATÓT** semelyik kimeneti aljzathoz!

**NE** csatlakoztasson **TÚLFESZÜLTSÉGVÉDŐ ELOSZTÓT** semelyik kimeneti aljzathoz!

#### 3.2 Általános tulajdonságok

#### **ǘ Automatikus feszültségszabályozás**

Szabályozza a fesztültségcsökkenések és túlfszültségek ingadozása által okozott bejövő feszültség problémákat. Ezen kívül védelmet nyújt a feszültségtüskék és túláram ellen, amelyek az áramproblémák 80%-áért felelősek.

#### **ǘ Automatikus újraindulás**

A UPS automatikusan újraindul és tölteni kezdi az akkumulátorokat, amint visszatér az áramellátás

#### **ǘ Hidegindítás funkció**

Amikor a UPS **OFF** (kikapcsolt) állapotban van, és nincs csatlakoztatva a hálózati áramhoz, be lehet kapcsolni a UPS egységet, felhasználva annak megmaradt töltöttségét.

#### **ǘ USB Port**

A beépített USB porthoz csatlakoztatott számítógép automatikusan elmenti az Ön adatait és le áll (a mellékelt szoftver segítségével) áramszünet esetén.

#### **ǘ Szoftver**

Az Ön számítógépe a CD-n található szoftver segítségével USB porton keresztül megkapja a szünetmentes tápegység állapotinformációit a hálózati vezetékről, áramszünetről, akku üzemmódról és alacsony akku töltöttségről.

#### 4 Fontos biztonsági figyelmeztetések

- Helyezze a UPS-t beltérbe, biztosítson megfelelő légmozgást és óvja a túlzott portól! NE tegye ki a UPS-t nedvességnek, esőnek, túlzott hőhatásnak vagy közvetlen napfénynek.
- A UPS használata NEM javasolt életfenntartó készülékekhez, ahol az eszköz hibája az életfenntartó készülék meghibásodását okozhatja, vagy annak biztonságos működését vagy hatékonyságát lényegesen befolyásolhatia!
- Kérjük, mindig húzza ki a csatlakozót a fali aljzatból, mielőtt kicseréli az akkumulátort!
- **NE** dobja tűzbe az akkumulátort, mert az felrobbanhat!
	- **NE** nyissa ki az akkumulátort és ne rongálja meg azt! Mérgező, a bőrre és a szemre káros elektrolitokat tartalmaz!
	- Az akkumulátorok megfelelő ártalmatlanítása szükséges! Kérjük, kövesse a helyi törvényeket és előírásokat az akkumulátorok ártalmatlanításával kapcsolatosan!
	- Használjon szigetelt nyelű szerszámokat az akkumulátor cseréjekor a személyi sérülés elkerülésének érdekében! Biztonsága érdekében, kérjük, vegye le karóráját és a kezén lévő ékszereit az akkumulátor cseréjekor!

# English Deutsch English

# Magyar

#### 5 Hibakód táblázat

![](_page_17_Picture_296.jpeg)

#### 6 Problémák és megoldások

![](_page_17_Picture_297.jpeg)

# Deutsch

#### **Благодарим Ви,** че закупихте нашите продукти!

Моля прочетете това ръководство преди да използвате продукта.

![](_page_18_Picture_8.jpeg)

#### **A régi elektromos és elektronikai eszközök ártalmatlanítása.**

*(Használatos az Európai Unióban és más elkülönített gyűjtőrendszerrel rendelkező európai országokban.)*

Ez a szimbólum a terméken vagy annak csomagolásán azt jelzi, hogy a terméket nem szabad a háztartási szeméttel együtt kezelni.

Ehelyett le kell adni a megfelelő gyűjtőponton az elektromos és elektronikai eszközök újrahasznosítására.

BA termék megfelelő ártalmatlanításának biztosításával Ön segít a környezetre és az emberi egészségre potenciálisan negatív következmények megelőzésében, amelyek ellenkező esetben a termék nem megfelelő hulladékkezeléséből eredhetnek.

Az anyagok újrahasznosítása segíti a természeti erőforrások megóvását.

*Ние в nJoy сме фокусирани в осигуряването на висококачествени продукти на достъпни цени. Проектираме и изработваме продукти, които правят допира Ви с цифровия свят подобър и по-приятен!*

*Този UPS ще предпазва Вашето електронно оборудване от физическа повреда и ще осигури аварийно захранване, за да се предотврати загуба на данни в случай на проблеми със захранването.*

#### Следните модели принадлежат към **Серия Horus Plus**:

![](_page_18_Figure_18.jpeg)

#### 1 Съдържание на комплекта

- UPS устройство  $\checkmark$
- Ръководство на потребителя  $\checkmark$
- USB кабел  $\checkmark$
- Захранващия кабел  $\checkmark$
- $\checkmark$ Гаранционна карта

#### 2 Преглед на продукта

*Поглед отпред*  $\bullet$ 

![](_page_19_Figure_13.jpeg)

![](_page_19_Picture_14.jpeg)

**3**. Прекъсвач

- (+RJ45 Horus Plus 1000, 1500, 2000)
- **5**. USB порт

#### *LCD панел*  $\bullet$

![](_page_20_Picture_253.jpeg)

![](_page_20_Picture_254.jpeg)

БЕЛЕЖКА: ако подсветката се изключва, можете да я активирате, като докоснете екрана

Deutsch English

Deutsch

English

40 41

Този UPS може да защити оборудването Ви от всички проблеми със захранването, като пренапрежение, прекъсване на тока, ограничено токоподаване и шум по линията. Когато променливият ток се появи и ON / OFF ключът е включен в позиция ON, UPS-ът винаги използва батерията и осигурява захранване на оборудването директно от линията на променливия ток. Надеждно вградена батерия може да осигури стабилно захранване, за да можете да завършите работата си, да запазите вашите данни и безопасно да изключите системата, когато има прекъсване на основното захранване.

UPS е лесен за работа и инсталиране. Моля, прочетете следните стъпки, преди да свържете каквото и да е оборудване към този UPS:

#### 3 Инсталация 3.1 Свързване на вашето оборудване и първо пускане

- **Стъпка 1.** Свържете UPS-а със заземен контакт с променлив ток.
- **Стъпка 2.** Моля, включете ON / OFF бутона и заредете батерията най-малко 8 часа за пълно зареждане, преди да започнете да използвате UPS-а.
- **Стъпка 3.** Включете своя компютър или периферни устройства (принтер, телевизор, скенер, факс, колонки и др.) в захранващите изходи на UPS-а *(това ще осигури аварийно захранване на батерията по време на прекъсване на тока, както и защита от пренапрежение и токови удари)*. Не свързвайте мощни озвучителни системи и бас колони или мощни консуматори, като например медицинско оборудване, живото поддържащи системи, микровълнови фурни, прахослукачки и др. към UPS у-вото!
- **Стъпка 4.** Свържете кабелите на телефонна/мрежовия/ интернет кабел в жак RJ11/RJ45.
- **Стъпка 5.** За оптимална защита на компютърната система инсталирайте софтуера за наблюдение от *https://www.power-software-download.com/ viewpower.html*

#### **Внимание**

![](_page_21_Picture_16.jpeg)

Не свързвайте лазарни принтери към нито един от изходите.

![](_page_21_Picture_18.jpeg)

Srpski

#### 3.2 Общи спецификации

**ǘ Автоматично регулиране на напрежението** Регулира проблемите породени от колебанията на входното напрежение. Той също така предпазва от пренапрежение и токови удари, които съставляват повече от 80% от проблемитe със захранването.

#### **ǘ Автоматично рестартиране**

UPS устройството ще се рестартира автоматично и ще започне зареждането на батериите веднага, след като електроенергията е възстановена

#### $→$  Cold Start Функция

Когато UPS-ът е изключен и няма никаква връзка с електрическото захранване, той може да се стартира, като се използва оставащия заряд на батерията.

#### **ǘ USB Порт**

Вграденият USB порт се свързва към компютъра, автоматично записва данните и изключва вашия компютър (с помощта на включения софтуер) в случай на повреда в електрозахранването.

#### **ǘ Софтуер**

Вашия персонален компютър може да получи статуса на UPS устройството по отношение на електрозахранването, прекъсването на електрозахранването, батерията и изтощената батерия. Всичко това става посредством сигнали, които са изпратени чрез USB порта с помоща на софтуера на вашето CD.

#### Важни правила за безопасност

- Поставете UPS на закрито помещение, проветриво и без прах. Не позволявайте на UPS- ът, да бъде изложен на влага, дъжд, прекомерна топлина или пряка слънчева светлина.
	- Не се препоръчва използването на UPS животоподдържащи приложения, когато прекъсването на това оборудване може да се очаква или когато безопасността или ефективността могат да бъдат сериозно засегнати!
- - Моля, винаги изключвайте захранващия кабел от контакта на стената преди подмяна на батерията.
- 

Не изхвърляйте батерията в огън. Батерията може да експлодира.

- Не отваряйте или повреждайте батерията. Тя съдържа електролит, който е токсичен и вреден за кожата и очите.
- 

Необходимо е батерията да се изхвърля по подходящ начин. Моля, спазвайте местните закони по отношение на изхвърлянето на батерии.

Използвайте инструменти с изолирани дръжки за подмяна на батерията, за да се избегнат наранявания. Моля премахнете ръчни часовници и бижута при смяна на батерията.

#### 5 Вината кодова таблица

![](_page_23_Picture_278.jpeg)

#### 6 Проблеми и решения

![](_page_23_Picture_279.jpeg)

![](_page_24_Picture_168.jpeg)

#### **Изхвърляне на старо Електронно и Електрическо оборудване.**

*(Приложимо в Европейския съюз и други европейски страни със системи за разделно събиране на отпадъци)*

Този символ върху продукта или опаковката му показва, че този продукт не трябва да се третира като домакински отпадък.

Вместо това той трябва да бъде предаден в съответния събирателен пункт за рециклиране на електрическо и електронно оборудване.

Като се погрижите този продукт да бъде изхвърлен по подходящ начин, вие ще помогнете за предотвратяване на възможните негативни последствия за околната среда и човешкото здраве, които биха могли да бъдат предизвикани от неправилното изхвърляне като отпадък на този продукт.

Рециклирането на материалите ще помогне за запазването на природните ресурси.

# English Deutsch English

#### **Hvala** što ste ukazali poverenje nama i našim proizvodima!

Molimo vas da pre upotrebe detaljno pročitate ovo uputstvo.

*Mi se, kao kompanija nJoy, fokusiramo na to da obezbedimo kvalitetan proizvod po pristupačnoj ceni kako bi vama kao našim korisnicima omogućili što veći užitak u svetu digitalnih komunikacija i tehnologija.*

*Ovaj UPS uređaj pruža zaštitu vašoj elektronskoj opremi od fizičkih oštećenja prouzrokovanih nepravilnostima u radu naponske mreže, istovremenu obezbeđujući određeni period autonomnog rada u slučaju nestanka struje, čime se sprečava trenutno gašenje uređaj i samim tim gubitak podataka .*

**Serija Horus Plus** sastoji se od sledećih modela:

![](_page_25_Figure_12.jpeg)

#### Pakovanje sadrži UPS uređaj

- Korisničko uputstvo
- USB kabl
- Strujni kabl
- Garantni list

#### 2 Pregled uređaja

*Pogled sa prednje strane*

![](_page_25_Figure_20.jpeg)

![](_page_26_Figure_0.jpeg)

![](_page_26_Picture_255.jpeg)

Deutsch English

Deutsch

English

Română Srpski български Magyar

Srpski

български

![](_page_27_Picture_253.jpeg)

**Napomena:** *Ukoliko se pozadinsko osvetljenje isključi, možete ga ponovo aktivirati pritiskom na ekran*

#### **Instalacija**

UPS štiti vašu opremu od svih strujnih problema kao što su iznandne promene napona, fluktuacije i nagli skokovi. Kada je napajanje iz distributive mreže stabilno i UPS je uključen, uređaj će održavati punjenje baterije i napajati priključene potršače direktno preko naponske mreže. Pouzdana, ugrađena baterija će vam u slučaju nestanka struje omogućiti da završite ono što ste započeli da radite i bezbedno ugasite sistem.

UPS uređaj se izuzetno lako instalira i koristi. Molimo vas da pre povezivanja pročitate uputstvo za povezivanje:

#### **UPOZORENJE!**

![](_page_27_Picture_11.jpeg)

**NEMOJTE** priključivati **LASERSKE ŠTAMPAČE**  sa ovim uređajem.

![](_page_27_Picture_13.jpeg)

**NEMOJTE** priključivati produžne kablove ili razdelnike sa ovim uređajem.

#### 3.1 Povezivanje opreme i pokretanje

- **Prvi korak .** Povežite UPS sa naponskom mrežom preko uzemljene utičnices.
- **Drugi korak .**Uključite UPS preko tastera i napunite bateriju tokom perioda od barem osam časova.
- **Treći korak .** Povežite vaš računar ili periferijske uređaje (štampač, tv, skener, faks, zvučnike itd.) preko strujnih utičnica na UPS-u *(na ovaj način ćete obezbediti autonomni radu u određenom periodu tokom nestanka struje kao i zaštitu od naglih promena u naponu).* Nemojte priključivati snažne audio sisteme i niskotonske zvučnike ili bilo koju drugu opremu koja nije računarska, poput medicinske opreme, sistema za održavanje u životu, mikrotalasne pećnice ili usisivače sa UPS uređajem.
- **Četvrti korak .** Povežite USB sa vašim računarom.
- **Peti korak .** Povežite mrežni kabl sa utičnicom tipa RJ11/RJ45.
- **Šesti korak.** Za optimalnu zaštitu računarskog sistema, instalirajte softver za nadzor od https:// www.power-software-download.com/viewpower.html

Srpski

#### 3.2 Osnovne odlike uređaja

#### **ǘ Automatska regulacija napona**

Reguliše ulazni napon i eliminiše probleme nastale pod-napona ili prenapona kolebanja. Ona takođe štiti od šiljcima i prenapona koji čine više od 80% problema moći.

#### **ǘ Automatski restart**

UPS će se restartovati automatski i počeće da puni bateriju po povratku električne energije.

#### **ǘ "Hladno startovanje"**

Čak i kada UPS nije neko vreme bio priključen na strujnu mrežu i dalje je moguće iskoristiti preostali kapacitet baterija.

#### **ǘ USB Port**

USB port omogućava povezivanje računara sa UPS uređajem radi naprednijeg upravljanja, Upravljačka aplikacija, u slučaju nestanka struje, vrši automatsko snimanje podataka i bezbedno gašenje računara.

#### **ǘ Upravljačke aplikacije**

Ukoliko ste instalirali upravljačku aplikaciju na vaš računar, preko njega možete pratiti sve informacije o radu vašeg UPS uređaja, kao što je stanje baterije, stanje naponske mreže kao i da primate upozorenja u tome da su baterije gotovo prazne.

- UPS koristite samo u zatvorenom prostoru koja je adekvatno provetrena i bez preterano velike količine prašine. NEMOJTE izlagati UPS uređaj vlazi, kiši, prekomernog toploti ili direktnom suncu.
- Upotreba UPS uređaja ne preporučuje se kod rada uređaja koji su zaduženi za održavanje života pacijenata u zdravstvenim ustanovama.
- Molimo vas da uvek isključite uređaj sa naponske mreže kada menjate baterije.
- NEMOJTE izlagati baterije direktnom plamenu jer to može dovesti do eksplozije.
- NEMOJTE otvarati ili pokušavati da oštetite baterije. Baterije sadrže elektrolitski rastvor koji je toksičan i korozivan pa može dovesti do povreda kože i očiju.
- Baterije se moraju odlagati na adekvatan način. Molimo vas da pri odlaganju konsultujete lokalne zakone o očuvanju životne sredine i odlaganju otpadnih materijala i supstanci.
- Kako bi izbegli eventualne povrede, molimo vas da pri zameni baterija koristite alat koji je izolovan. Pored toga, usled opasnosti od strujnog udara, savetujemo da pri zameni baterija sa sebe uklonite sve metalne predmete poput satova, nakita i sličnog.

#### 4 Važna bezbednosna upozorenja<br>
16 Bartelis samo u zatoremom prostoru koja je se sabelis indekta i nemanataja<br>
prešine a tekstoru provedena bez prešerano velike količine<br>
prešine i Bartelis independenti independenti samo Režim rada UPS uređaja LCD Ekran Opis Izlaz je u kratkom spoju Isključite sve potrošače koji se nalaze u kratkom spoju i ponovo pokrenite UPS uređaj. Preopterećenje Isljučite sve potorošače prikopčane na uređaj i ponovo pokrenite UPS uređaj Prenapon  $\left\vert \begin{array}{c} \left\vert \right. \right. \left. \right. \left\vert \right. \right. \left. \right. \left\vert \right. \right. \left\vert \right. \left. \right. \left. \right. \left\vert \right. \left. \right. \left. \right. \left. \right. \left. \right. \left. \right. \left. \left. \right. \left. \left. \right. \left. \right. \left. \right. \left. \right. \left. \right. \left. \right. \left. \right. \left. \right. \left. \right. \left. \right. \left. \left. \right. \left. \right. \left. \right. \left. \left. \right.$ servisni centar. Loša ili izuzet no ispražnjena baterija Molimo vas da zamenite bateriju. Previsok izlazni napon Odmah konaktirajte servisni centar. Uređaj je pregrejan 1. Isljučite uređaj i sačekajte da se ohladi. 2. Isključite sve potrošače Tabela indicator grešaka u radu

#### 6 Problemi i resenje

![](_page_30_Picture_255.jpeg)

![](_page_30_Picture_2.jpeg)

#### **Zbrinjavanje starih električnih i elektronskih uređaja**

*(Primenjivo u Evropskoj uniji i ostalim evropskim državama s posebnim sistemima za odlaganje).*

Ovaj simbol na proizvodu ili na ambalaži, znači da se proizvod ne sme bacati kao kućni otpad.

Umesto toga potrebno je predati ga na odgovarajućim sabirnim punktovima za recikliranje električne i elektronske opreme.

Potvrdom da je ovaj uređaj zbrinut kako treba, sprečavate potencijalne negativne posledice po životnu sredinu i ljudsko zdravlje.

Recikliranje materijala pomaže u očuvanju prirodnih resursa.

#### **Mulțumim** pentru că ați ales produsele noastre!

Vă rugăm citiți cu atenție manualul de utilizare înainte de a pune în funcțiune acest produs.

![](_page_31_Picture_2.jpeg)

*Concetrându-ne pe calitate la preţuri competitive, construim produse pentru consumatori în ideea unei interacţiuni cât mai plăcute cu lumea digitală.*

*UPS-ul va protejează echipamentele electronice de daune fizice și oferă o baterie de rezervă pentru a preveni pierderile de date în cazul întreruperilor accidentale ale energiei electrice.*

Din **Seria Horus Plus** fac parte următoarele modele:

![](_page_31_Figure_6.jpeg)

#### Conținutul pachetului

- Unitatea UPS  $\boldsymbol{v}$
- Manual de utilizare
- Cablu USB
- Cablu de alimentare
- Certificat de garanție

#### 2 Prezentarea produsului

*Vedere din față*

![](_page_31_Figure_15.jpeg)

![](_page_32_Figure_0.jpeg)

![](_page_32_Picture_250.jpeg)

Deutsch English

Deutsch

English

Română Srpski български Magyar

Srpski

Română

български

![](_page_33_Picture_253.jpeg)

![](_page_33_Picture_254.jpeg)

**NOTĂ:** *Dacă lumina de fundal se stinge, o puteți activa prin atingerea ecranului.*

#### **Instalarea**

UPS-ul vă poate proteja echipamentul de toate problemele legate de tensiunea electrică cum ar fi: supra-sarcina, fluctuații de tensiune, căderi de tensiune și zgomotul de pe rețea. Când curentul este prezent la rețeaua de alimentare și comutatorul (ON/OFF) este pornit (*ON*) UPS-ul își încarcă bateria și asigură echipamentului energia necesară funcționării direct de la rețea. Bateria poate oferi energia necesară pentru a vă finaliza munca, salva datele și opri în siguranță computerul atunci când apar căderi de tensiune.

UPS-ul este simplu de folosit și de instalat. Urmați pașii de mai jos înainte de a conecta echipamentul la UPS:

#### **A** ATENȚIE

![](_page_33_Picture_12.jpeg)

**NU** conectați **imprimante laser** la niciuna din prizele UPS-ului.

![](_page_33_Picture_14.jpeg)

#### 3.1 Conectarea echipamentelor și prima folosire

- **Pasul 1.** Conectați UPS-ul la o priza cu împământare.
- **Pasul 2.** Apăsați butonul de pornire astfel încât să fie în modul *ON* și lăsați bateria la încărcat cel puțin 6 ore înainte de a folosi UPS-ul.
- **Pasul 3.** Conectați echipamentele electronice (calculator, TV, imprimanta, centrale, scanner, fax, boxe etc.) la prizele cu protecție *(acestea vă vor furniza energia necesară pentru funcționarea continuă în siguranță a echipamentelor).* Nu conectați sisteme de sunet puternice (cu woofer) sau electronice care nu sunt legate de computer, cum ar fi echipamentele medicale, aparate de susținere a vieții, cuptoare cu microunde sau aspiratoare!
- **Pasul 4.** Conectați cablul liniei telefonice/cablul de rețea (internet) la mufa corespunzătoare a UPS-ului (RJ11/RJ45).
- **Pasul 5.** Pentru o protecție optimă a sistemului instalați software-ul de monitorizare de la următorul link: *https://www.powersoftware-download.com/viewpower.html*

# Deutsch English Deutsch

Română

#### 3.2 Specificații generale

#### **ǘ Reglaj automat al tensiunii**

AVR-ul este proiectat pentru a mentine un nivel constant de tensiune. Acesta va elimina vârfurile de înaltă sau joasă tensiune produse de compania de electricitate care pot afecta sau chiar deteriora electronicele tale.

#### **ǘ Repornire automată**

UPS-ul va reporni automat și va începe să reîncarce bateriile de îndată ce este repusă în funcțiune rețeaua de electricitate.

#### **ǘ Funcția de pornire la rece**

UPS-ul poate fi și pornit atunci cand nu există o conexiune la rețeaua de electricitate atât timp cât bateria este încărcată.

#### **ǘ Port USB**

Prin portul USB se face conexiunea cu computerul. Acest port permite cu ajutorul softului stingerea automată a computerului și salvarea fișierelor în cazul căderilor de tensiune pe rețeaua electrică.

#### **ǘ Programul de management**

Computerul dumneavoastră primește semnal de la UPS tot prin cadrul acestui port USB atunci când bateria este descărcată sau sunt alte probleme cu UPS-ul. Computerul vă poate informa despre starea UPS-ului dacă instalați programul de management aflat pe CD.

#### 4 Instrucțiuni de siguranță

- Poziționati UPS-ul într-un loc aerisit și lipsit de praf. **NU** permiteți ca UPS-ul să fie expus la ploaie, umiditate, căldură excesivă sau direct în razele solare.
	-
	- **NU** este recomandată folosirea UPS-ului împreună cu echipamente de susținere a vieții.
	- Întotdeauna deconectați UPS-ul de la rețeaua de electricitate înainte de schimbarea bateriei.
	- **NU** aruncați bateria în foc întrucât aceasta poate exploda.
	- **NU** desfaceți și nu loviți bateria. Aceasta conține materiale toxice și nocive pentru piele și ochi.
	-
	- Aruncarea bateriei se face în condiții speciale. Vă rugăm să consultați legile și reglementările locale cu privire la eliminarea bateriilor.
- Utilizați ustensile cu mânere izolate pentru înlocuirea bateriei pentru a evita accidentarea. Din cauza potențialelor pericole vă rugăm să înlăturați orice ceas sau bijuterie de mână când înlocuiți bateria.

#### 5 Tabel de erori

![](_page_35_Picture_308.jpeg)

#### 6 Probleme și soluții

![](_page_35_Picture_309.jpeg)

70 71

**D** 

![](_page_36_Picture_43.jpeg)

![](_page_36_Picture_2.jpeg)

#### **Dezafectarea echipamentelor electrice și electronice vechi**

(Se aplică pentru ţările membre ale Uniunii Europene și pentru alte țări europene cu sisteme de colectare separată).

Acest simbol aplicat pe produs sau pe ambalajul acestuia indică faptul că acest produs nu trebuie tratat ca pe un deșeu menajer.

El trebuie predat punctelor de reciclare a echipamentelor electrice și electronice.

Asigurându-vă că acest produs este dezafectat în mod corect, veţi ajuta la prevenirea posibilelor consecințe negative asupra mediului și a sănătații umane, care ar fi putut surveni daca produsul ar fi fost dezafectat în mod necorespunzător.

Reciclarea materialelor vă ajută la conservarea resurselor naturale.

#### **EU Declaration of Conformity**

*We, manufacturer / importer*

#### **DAI-TECH SRL 28 Popa Șapcă 300057, Timișoara Romania**

*declare that the products*

#### **UPS Horus Plus Series: PWUP-LI060H1-AZ01B, PWUP-LI080H1-AZ01B, PWUP-LI100H1-AZ01B, PWUP-LI150H1-AZ01B, PWUP-LI200H1-AZ01B**

*are in conformity with*

![](_page_37_Picture_6.jpeg)

*Tested with the listed standards, the above mentioned products were found in compliance with* **2004/108/EC EMC Directive** *and with* **2006/95/EC LVD Directive***.*

![](_page_37_Picture_230.jpeg)

#### *and in conformity with*

ROHS (RoHS conformity marking) in accordance with European Directive 2011/65/EU.

![](_page_37_Picture_11.jpeg)

May 13, 2016 Timișoara

Stamp Date and location Signature and name

#### **Declarație UE de conformitate**

*Noi, în calitate de producător / importator*

#### **DAI-TECH SRL 28 Popa Șapcă 300057, Timișoara Romania**

*declarăm că următoarele produse*

**UPS Horus Plus Series: PWUP-LI060H1-AZ01B, PWUP-LI080H1-AZ01B, PWUP-LI100H1-AZ01B, PWUP-LI150H1-AZ01B, PWUP-LI200H1-AZ01B**

*sunt conforme cu*

(simbolul de conformitate europeană)

*Testate în standardele acceptate, produsele menționate sunt conforme cu directiva* **2004/108/EC EMC** *și cu directiva* **2006/95/EC LVD** *.*

![](_page_37_Picture_231.jpeg)

![](_page_37_Picture_25.jpeg)

*și în conformitate cu*

ROHS (simbolul de conformitate RoHS) în acord cu directiva europeană 2011/65/EU.

![](_page_37_Picture_28.jpeg)

Mai 13, 2016 Timișoara

Ștampila Data și locația Semnătura și nume

![](_page_38_Picture_0.jpeg)